# **Spis treści**

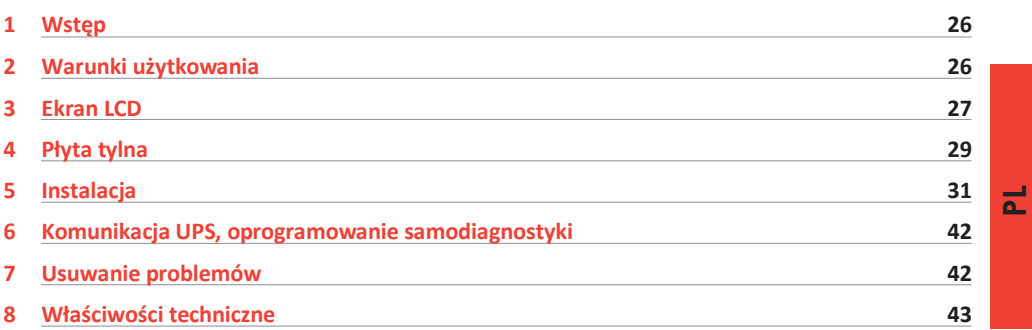

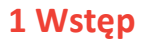

Niniejszy podręcznik zawiera informacje dla użytkowników modeli Daker DK 4,5, 6, 10 kVA Zaleca się dokładne zapoznanie się z podręcznikiem przed zainstalowaniem zasilacza bezprzerwowego. W czasie jego instalacji i eksploatacji należy postępować zgodnie z instrukcją. Zasilacz UPS Daker DK jest przeznaczony do zastosowań cywilnych i przemysłowych i nie spełnia wymagań dla sprzętu elektromedycznego.

L'i legrand<sup>®</sup>

W przypadku problemów z zasilaczem UPS należy dokładnie przeczytać niniejszy podręcznik przed skontaktowaniem się z serwisem technicznym. Rozdział "Usuwanie problemów " zawiera wskazówki pozwalające na rozwiązanie większości problemów, które mogą wystąpić przy eksploatacji zasilacza.

### **2 Warunki użytkowania**

- Zasilacz został zaprojektowany do zasilania urządzeń do przetwarzania danych. Obciążenie zasilacza nie może przekraczać wartości znajdującej się na tabliczce na tylnej płycie zasilacza.
- Przycisk ON/OFF zasilacza UPS nie zapewnia izolacji elektrycznej jego wewnętrznych elementów. Aby odizolować UPS od sieci zasilającej należy wyjąć wtyczkę z gniazdka sieci zasilającej
- Nie należy otwierać obudowy zasilacza UPS ponieważ jego elementy wewnętrzne mogą być pod napięciem grożącym porażeniem prądem elektrycznym nawet wtedy, gdy wtyczka jest wyjęta z gniazdka sieci zasilającej. Wewnątrz obudowy nie ma elementów, które użytkownik mógłby naprawić samodzielnie.
- Płyta czołowa zasilacza jest przeznaczona do obsługi ręcznej, nie należy jej naciskać za pomocą ostrych i szpiczastych przedmiotów.
- Zasilacz UPS Daker jest przeznaczony do pracy w zamkniętych, czystych pomieszczeniach, w których nie ma cieczy łatwopalnych lub substancji o działaniu korozyjnym ani wilgoci.
- Nie należy umieszczać zasilacza w pobliżu sprzętu generującego silne pola elektromagnetyczne ani w pobliżu sprzętu czułego na takie promieniowanie. (silników, dysków magnetycznych, głośników, adapterów, monitorów, sprzętu video itp.)
- Nie należy wylewać żadnych płynów na zasilacz ani do jego wnętrza.
- Nie należy umieszczać zasilacza w wilgotnych pomieszczeniach ani w pobliżu zbiorników cieczy takich jak woda czy roztwory chemiczne...
- Nie należy wystawiać zasilacza UPS na bezpośrednie działania promieni słonecznych ani promieniowania cieplnego.
- Należy utrzymywać w czystości szczeliny wentylacyjne zasilacza aby umożliwić rozpraszanie generowanego w nim ciepła.
- Do podłączenia zasilacza do sieci zasilającej należy używać kabla z uziemieniem.
- Nie należy podłączać do zasilacza drukarek laserowych, gdyż mają one duży prąd rozruchowy.
- Nie należy podłączać do gniazd wyjściowych zasilacza sprzętu domowego takiego jak suszarki do włosów, klimatyzatorów i lodówek.

# **3 Ekran LCD**

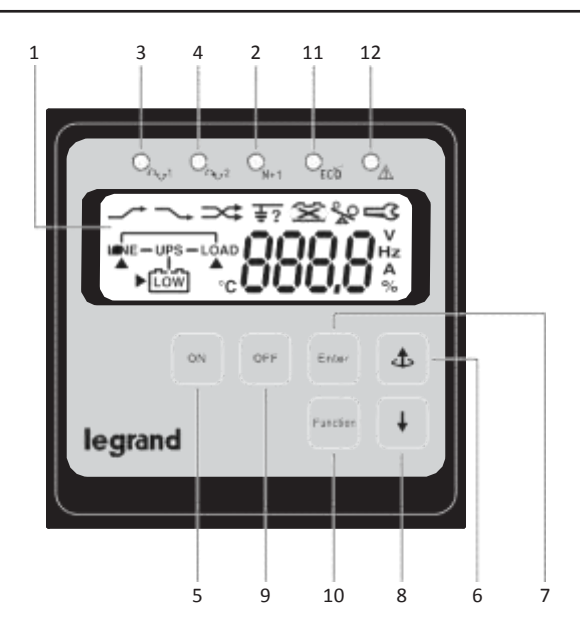

- 1. Ekran LCD
- 2. Zielona dioda LED wskazuje, że zasilacz UPS pracuje w trybie redundantnym.
- 3. Stałe świecenie zielonej diody LED wskazuje, że napięcie wejściowe jest w zakresie. Migotanie zielonej diody LED wskazuje, że napięcie wejściowe jest w zakresie napięć dopuszczalnych.
- 4. Zielona dioda LED wskazuje, że wejście Bypass pracuje normalnie.
- 5. Przycisk do włączania zasilacza i wyciszania alarmu
- 6. Przycisk przejścia do poprzedniej strony na ekranie lub zmiany ustawienia
- 7. Przycisk potwierdzenia aktualnego wyboru
- 8. Przycisk przejścia do następnej strony na ekranie
- 9. Przycisk do wyłączania zasilacza
- 10. Przycisk dostępu do funkcji specjalnych (log in/out)
- 11. Zasilacz UPS pracuje w trybie ekonomicznym (ECO).
- 12. Wskaźnik alarmu zasilacza UPS

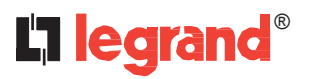

# **3 Panel LCD**

#### **Symbole wyświetlane na ekranie**

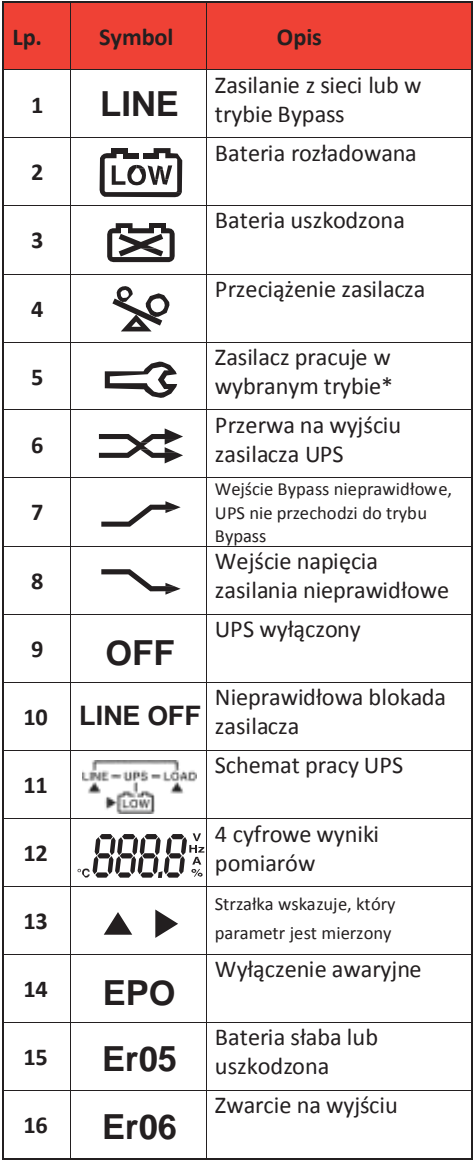

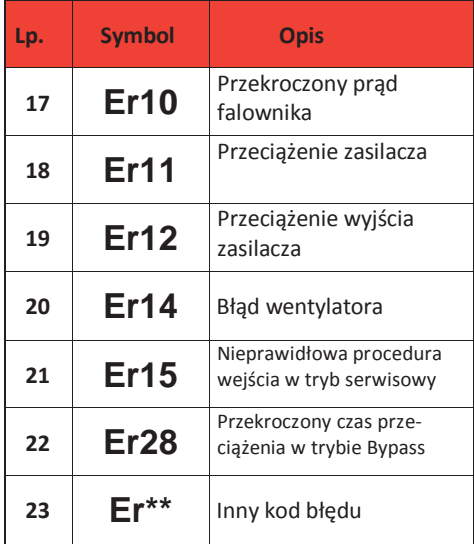

## **Daker DK 4,5, 6, 10 kVA**

## **4 Płyta tylna**

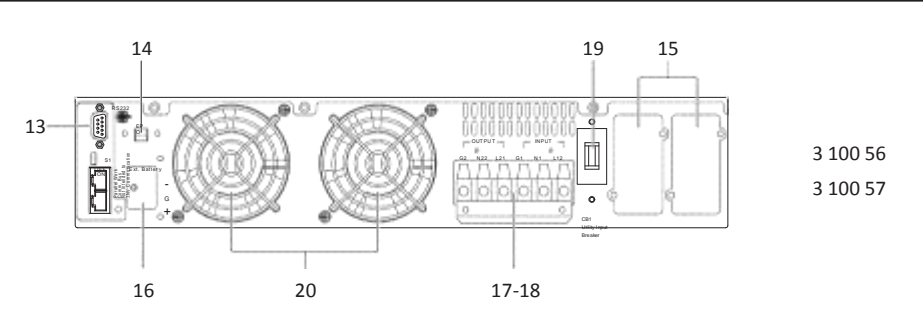

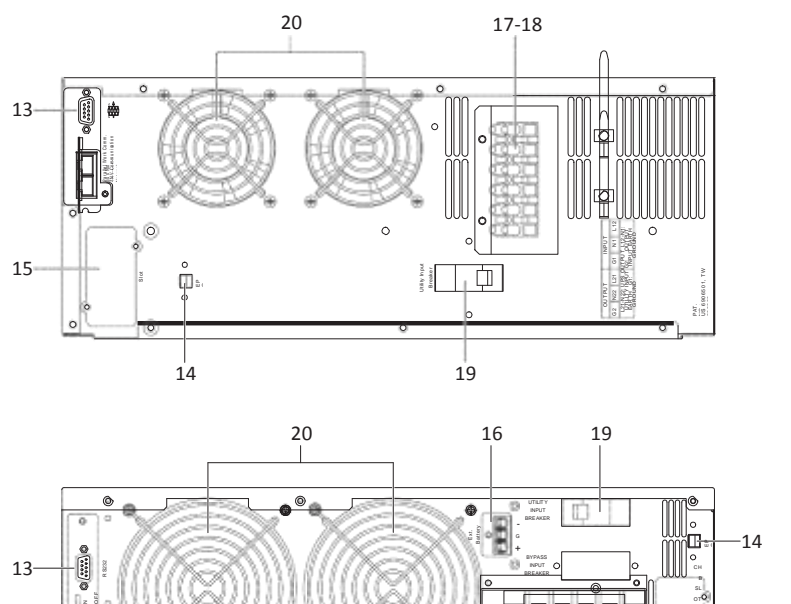

3 100 53 3 100 54

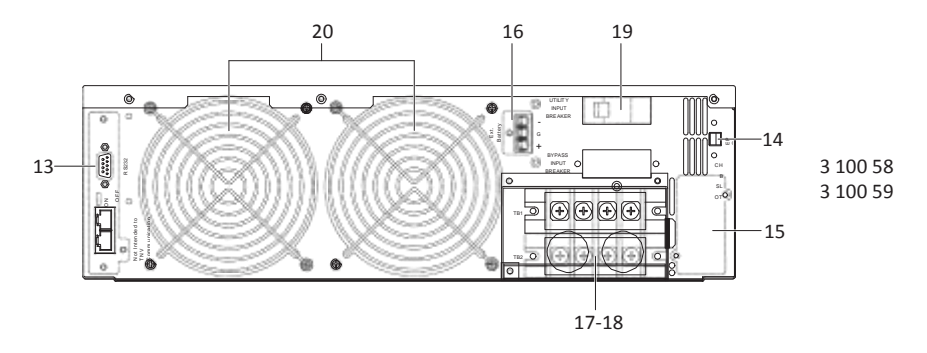

- 13. Port RS-232
- 14. Zasilanie awaryjne wyłączone (EPO). Wejścia dla styków bezpotencjałowych
- 15. Złącze opcjonalnej karty komunikacyjnej
- 16. Złącze baterii zewnętrznej
- 17. Przyłącze zasilania z sieci energetycznej
- 18. Przyłącze wyjść zasilacza
- 19. Wyłącznik napięcia zasilania
- 20. Wentylatory chłodzące

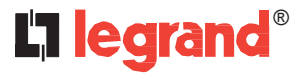

## **4 Płyta tylna**

#### **Ustawienia interfejsu**

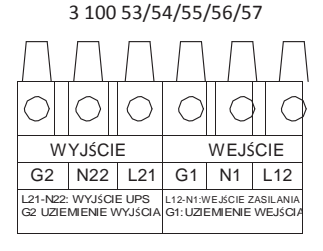

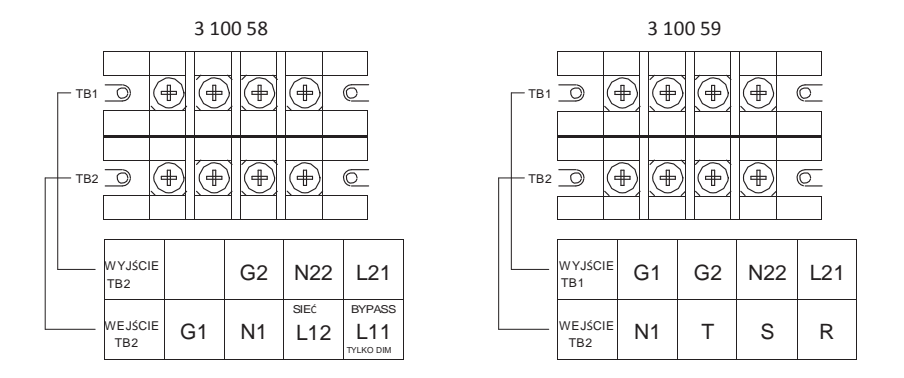

- L11-N1: Zaciski nie używane w tej wersji
- **L12-N1**: Zaciski przyłączeniowe napięcia wejściowego (3 100 58)
- **R-S-T-N1**: Zaciski przyłączeniowe napięcia wejściowego (3 100 59)
- **G1**: Zacisk uziemienia kabla wejściowego
- **L21-N22**: Zaciski wyjściowe
- **G2**: Zacisk uziemienia kabla wyjściowego

# **5 Instalacja**

Sprawdzić standardową zawartość opakowania:

- Podręcznik użytkownika
- Kabel komunikacyjny RS-232
- Zestaw akcesoriów do montażu w stojaku lub w wersji wolnostojącej jak poniżej:

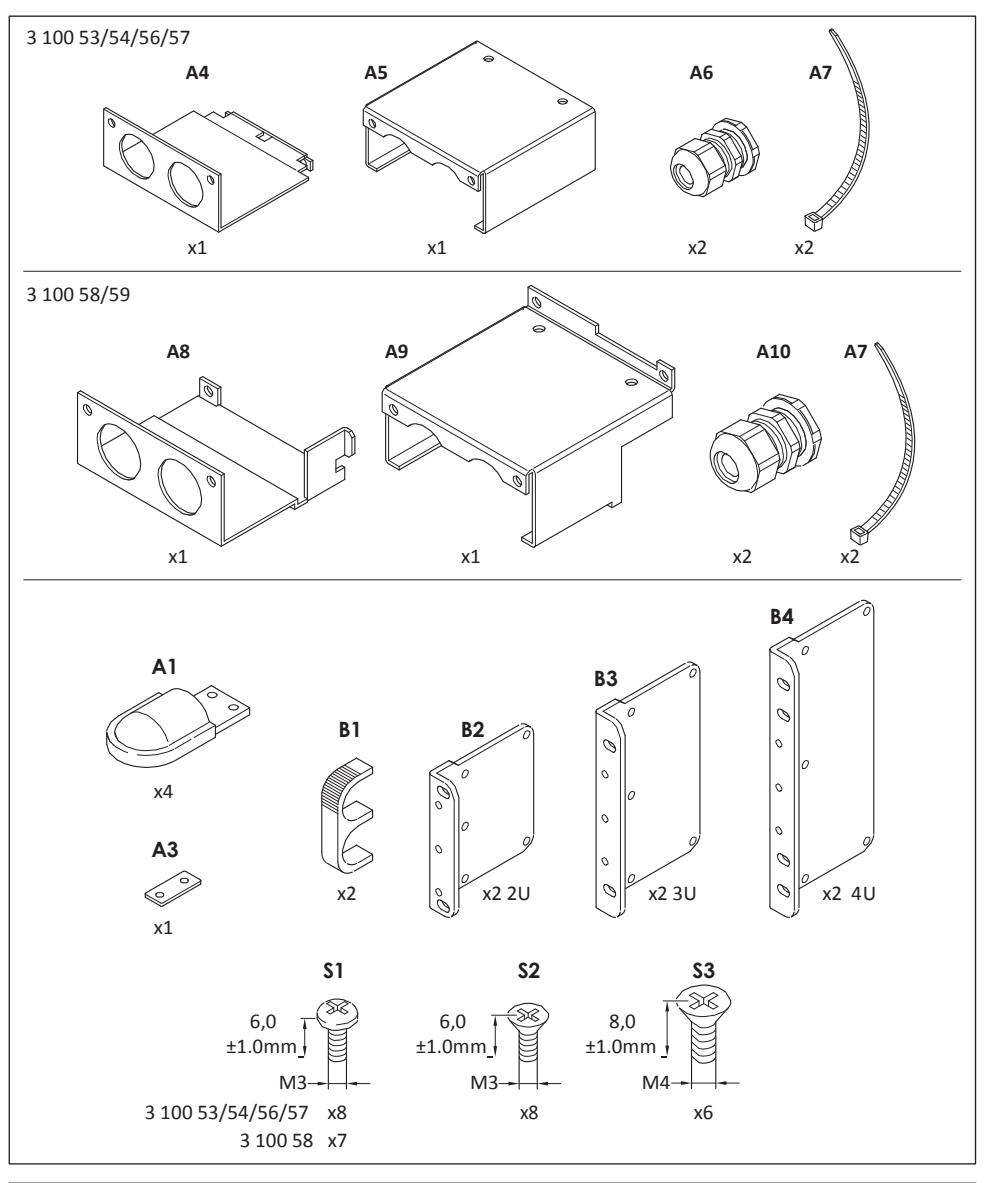

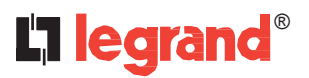

# **5 Instalacja**

#### **Montaż w wersji wolnostojącej (wieża)**

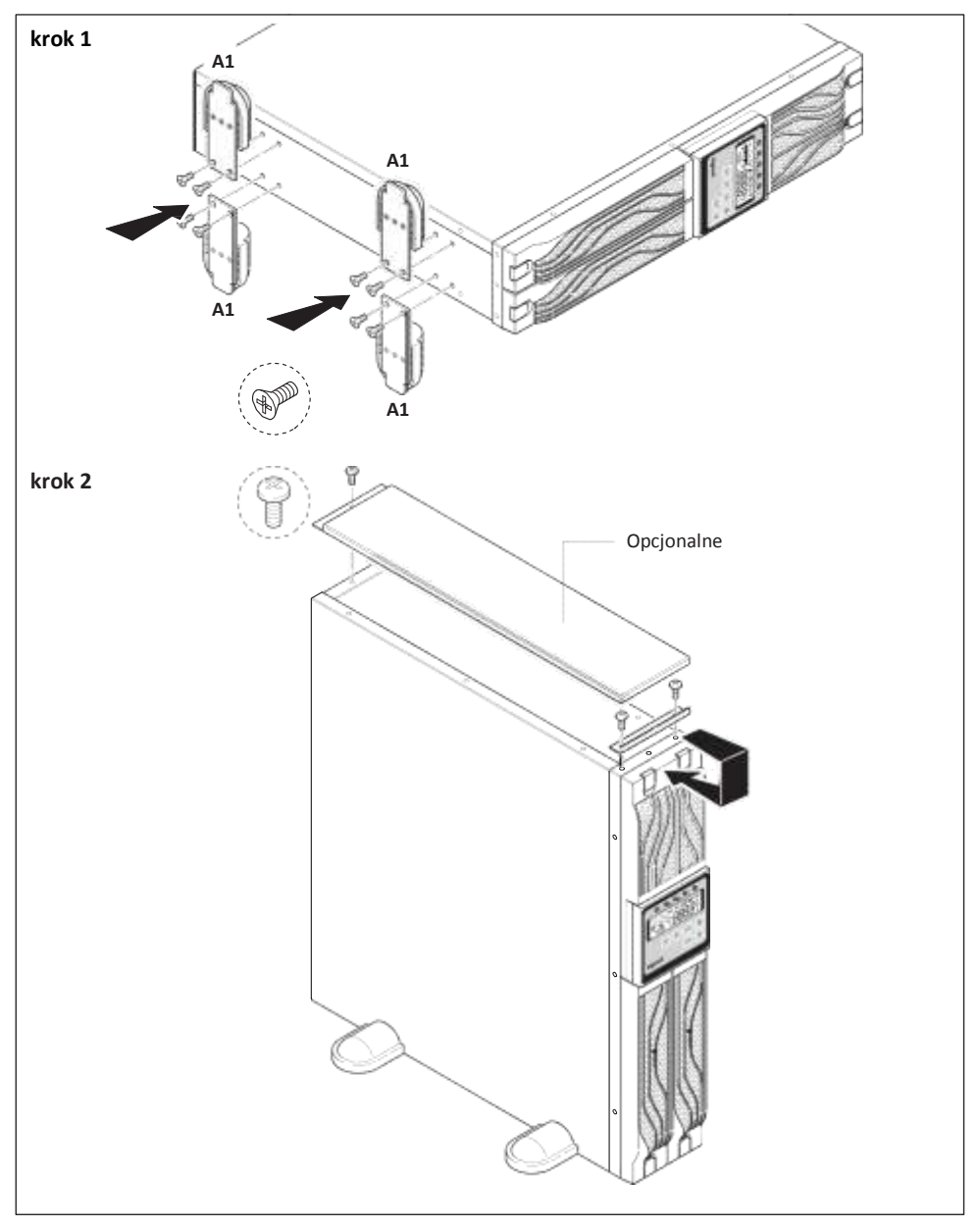

# **Daker DK 4,5, 6, 10 kVA**

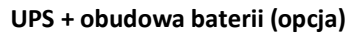

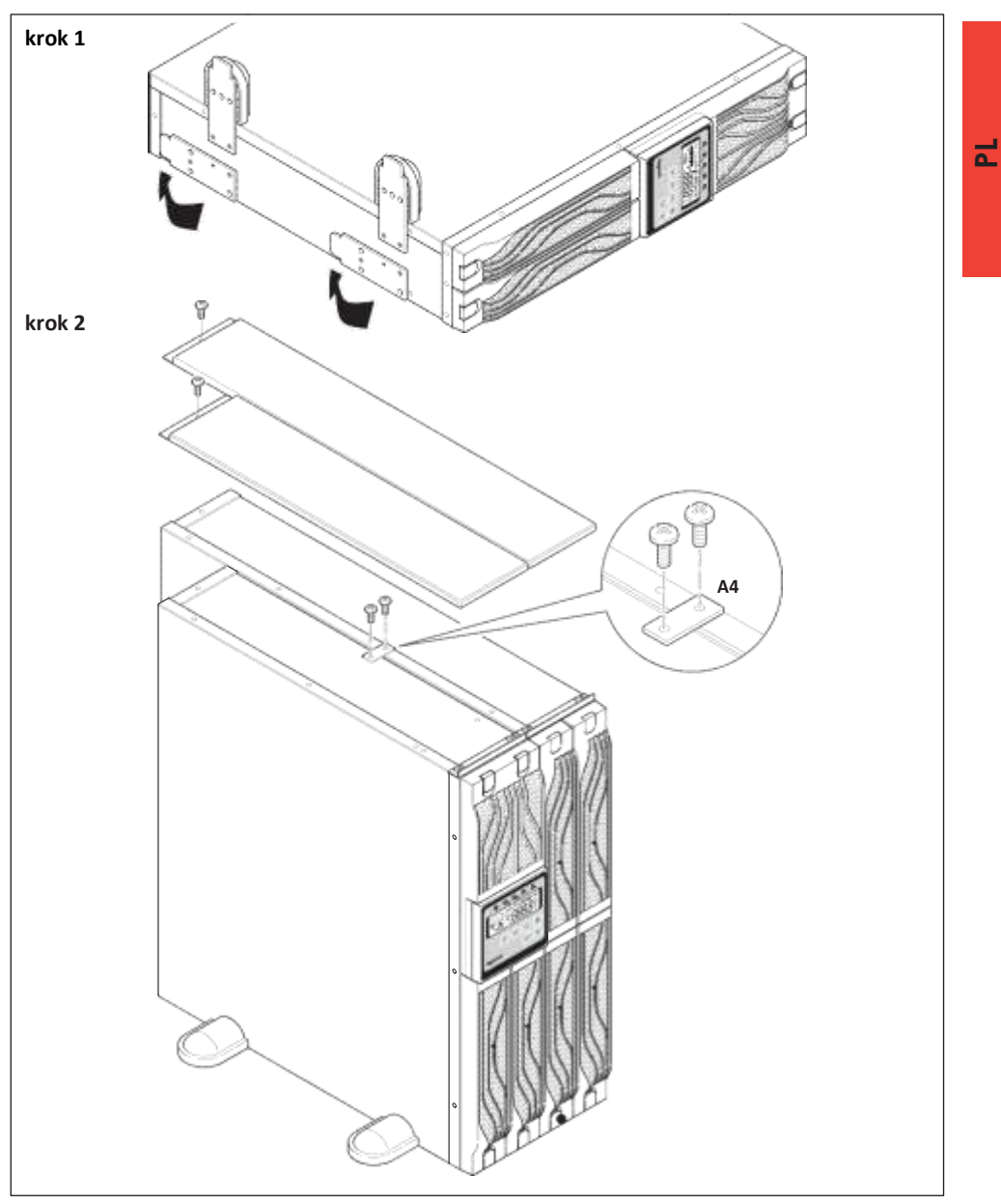

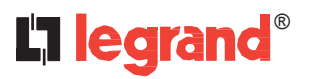

# **5 Instalacja**

#### **Konfiguracja w stojaku 19"**

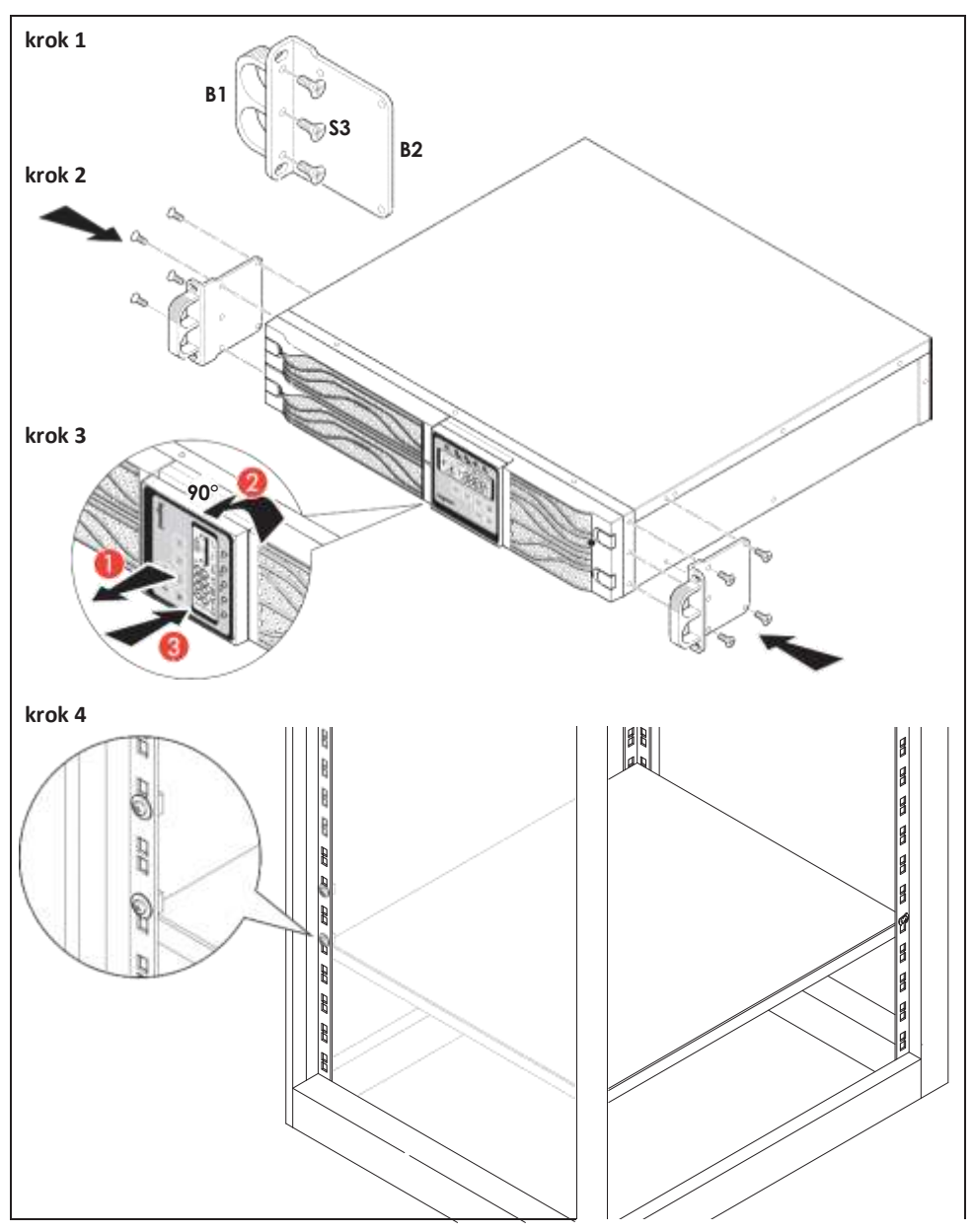

# **Daker DK 4.5, 6, 10 kVA**

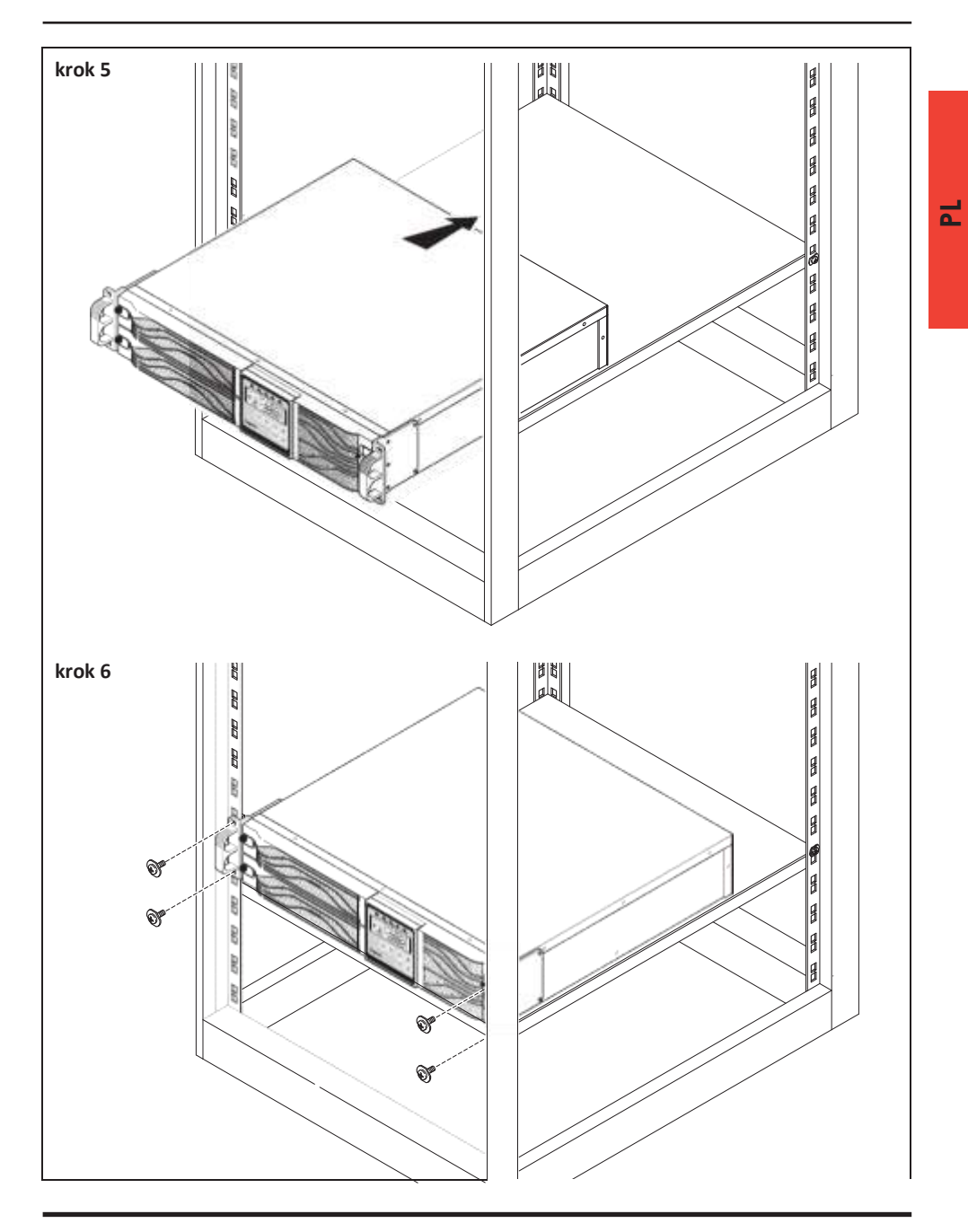

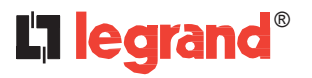

Na płycie tylnej zasilacza UPS znajdują się następujące przyłącza:

- Gniazda wyjściowe i złącze wejściowe [17] lub [18]: należy do nich podłączyć dostarczony kabel zasilający i kable wyjściowe.
- Gniazdo interfejsu szeregowego RS-232 do komputera (żeńskie 9 stykowe) [4]: wymagane do współpracy z oprogramowaniem diagnostycznym i sterującym.
- Przyłącze z możliwością ustawiania podłączenia dodatkowej baterii [16].

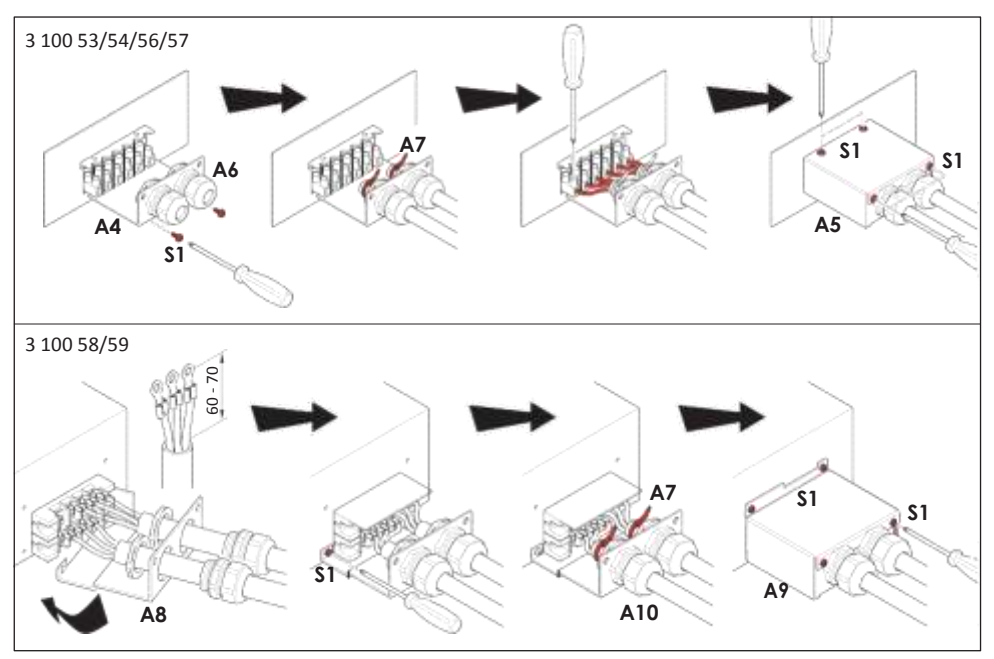

#### **Tablica przekroju kabli**

a.Wejście i wyjście prądu przemiennego (minimum 75°C, przewód miedziany)

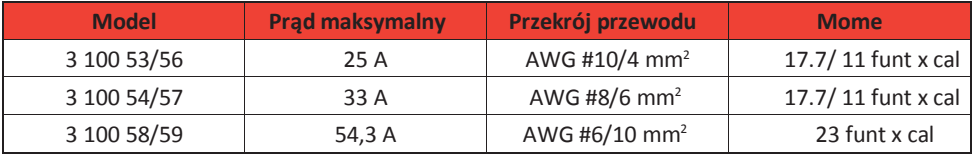

#### b.Wejście baterii

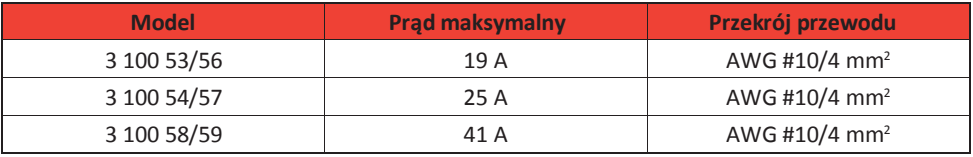

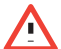

#### **OSTRZEŻENIE**

Ze względu na bezpieczeństwo nie zaleca się modyfikacji dostarczonych kabli. Należy także upewnić się że gniazdo, z którego zasilany jest zasilacz jest prawidłowo połączone z systemem uziemienia i czy posiada zabezpieczenie zgodne z lokalnymi przepisami.

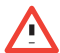

#### **OSTRZEŻENIE**

Gniazdo zasilające lub wyłącznik umożliwiający odłączenie zasilacza musi być zainstalowane w pobliżu i musi być łatwo dostępne.

#### **Instalację zasilacza należy wykonać w następujący sposób:**

- 1) Zasilacz należy umieścić w takiej pozycji aby nie blokować przepływu powietrza przez wentylatory
- 2) Podłączyć kabel zasilający do złącza wejściowego [17] lub [18] i kable wyjściowe do odpowiednich złączy [17] lub [18].
- 3) Podłączyć obciążenia do kabli wyjściowych. Należy się upewnić, że wszystkie wyłączniki odbiorów są w pozycji wyłączonej.
- 4) Podłączyć wtyczkę napięcia wejściowego do gniazda sieci zasilającej o odpowiednim napięciu i prądzie obciążenia.

#### **Uruchomienie**

- 1) Załączyć zasilanie wyłącznikiem [ 19 ] na tablicy rozdzielczej. Zasilacz UPS uruchomi się. Zielone diody LED  $\left( \sqrt[3]{2} \right)$  i  $\sqrt[3]{2}$ wskaża że weiścia napiecia zasilania i Bypass pracuja normalnie. Po kilku sekundach wyświetlacz LCD wyświetli OFF.
- 2) Zasilacz jest teraz w trybie Bypass. Następnie automatycznie zostanie wykonane autotestowanie zasilacza. Jeżeli nie pojawią się żadne komunikaty awaryjne, to uruchomienie wstępne zasilacza powiodło się i rozpoczęło się ładowanie baterii.
- 3) Nacisnąć przycisk ON [<sup>90</sup> | [5] przez ok 3 sekundy. Brzęczyk odezwie się 2 razy i na wyświetlaczu LCD pojawi się komunikat o przejściu do trybu pracy RUN.
- 4) Zasilacz jest ponownie w stanie autotestowania. Na wyświetlaczu zostanie wyświetlony komunikat TEST i UPS pozostanie w trybie pracy bateryjnej przez ok. cztery sekundy.
- 5) Jeżeli test zakończy się z błędem, to na wyświetlaczu pojawi się kod błędu lub stan błędu.
- 6) Uruchomienie zasilacza jest teraz zakończone. Należy upewnić się, że UPS jest przyłączony do gniazda sieciowego i pozostawić go na conajmniej 8 godzin w celu naładowania baterii. Powinny one być w pełni naładowane przed przyłączeniem chronionych odbiorów.

#### **Wyłączenie**

- 7) Nacisnąć przycisk OFF <sup>[ 600</sup> ] 9 ] przez 5 sekund.. Wyjście falownika zostanie wyłączone i obciążenia wyjściowe będą zasilane z sieci w trybie pętli Bypass.
- 8) Wyłączyć zasilanie wyłącznikiem napięcia zasilania [19].
- 9) Zasilacz UPS jest teraz całkowicie wyłączony.

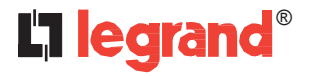

#### **Korzystanie z funkcji specjalnych i ustawienia domyślne zasilacza UPS.**

Po prawidłowym załączeniu zasilacza należy nacisnąć przycisk dostępu do funkcji specjalnych; na wyświetlaczu LCD pojawi się okno jak na rys. Q1.

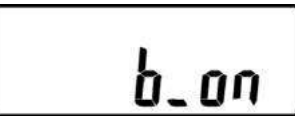

**Q1** brzęczyk włączony

**Q2** brzęczyk wyłączony

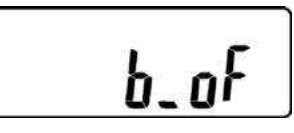

Nacisnąć przycisk  $\|\cdot\|$  aby przewinąć listę możliwych ustawień UPS.

Wyświetlacz LCD wyświetli sekwencie: Q1 (brzęczyk)  $\rightarrow$ R1 (autotest)  $\rightarrow$ S1 (napięcie Bypass) S1 (okno synchronizacji częstotliwości wyjściowej)  $\rightarrow$ T (okno synchronizacji częstotliwości na wyjściu) $\rightarrow$ U (napięcie wyjściowe falownika) V1 (tryb pracy UPS)  $\rightarrow$ W (dokładna regulacja napięcia wyjściowego)  $\rightarrow$  X (ID zasilacza)  $\rightarrow$  Y (status funkcji trybu równoległego).

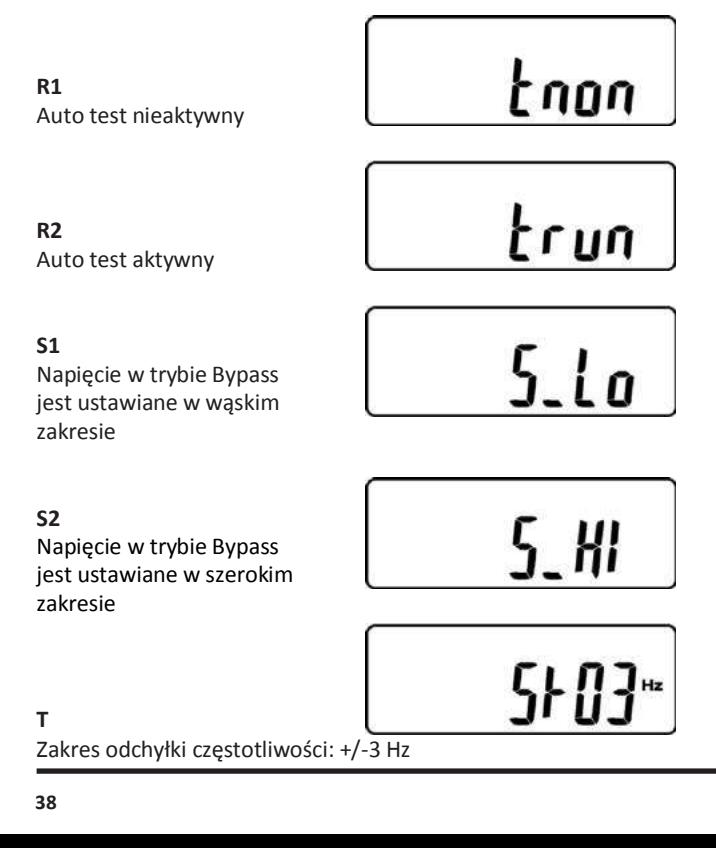

**U** Napięcie wyjściowe falownika

**V1** Zasilacz UPS pracuje w trybie "normalnym"

nori

Eco

o22l

**V2**

Zasilacz UPS pracuje w trybie "ECO"

**V3** Zasilacz UPS pracuje w trybie ""CVCF 50 Hz"

**V4** Zasilacz UPS pracuje w trybie ""CVCF 60 Hz"

**W** Nastawa napięcia wyjściowego (-3% to 3%)

**X** Praca UPS w trybie równoległym

**Y** Funkcja trybu równoległego nieaktywna

$$
\overline{\mathsf{cFSB}^*}
$$

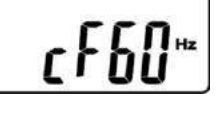

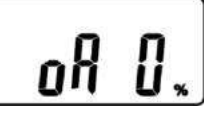

 $\mathbf{I}$ dül

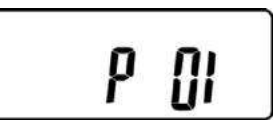

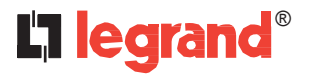

# **5 Instalacja**

Aby wybrać funkcję specjalne należy nacisnąć przycisk przewijania  $\|\phi\|$ Zestaw funkcji zawiera: włączenie brzęczyka (Q1), wyłączenie brzęczyka (Q2), wyciszenie alarmu ostrzegawczego UPS i wyłączenie autotestu (R1) lub wyłączenie autotestu (R2) Zasilacz wykona test baterii trwający dziesieć sekund. Jeżeli autotest zakończy się powodzeniem, to na wyświetlaczu pojawi się okno E1, w innym przypadku okno E2 i komunikat o błędzie.

#### **Ustawienia domyślne i ich zmiana**

Należy się upewnić, że zasilacz nie jest włączony"ON". Nacisnąć równocześnie przycisk On  $\mathbb{R}^n$  i przycisk przewijania w dół  $\pm$  ha ok. trzy sekundy. Brzeczyk odezwie się dwa razy i na wyświetlaczu LCD pojawi się okno Q1 wskazujące że zasilacz jest w trybie zmiany ustawień.

Należy wybrać odpowiednią opcję za pomocą przycisków przewijania w górę  $\Box$ i w dół  $\Box$ 

Za wyjątkiem okien dotyczących brzęczyka (**Q1** i **Q2**) i autotestu (**R1** and **R2**) wszystkie pozostałe ustawienia domyślne można zmienić za pomocą przycisku przewijania w góre  $\lceil \Phi \rceil$ .

Okna S1 i S2 wskazują zakres napięcia wejściowego w trybie Bypass. Napięcie to może być w zakresie 184 - 260 VAC lub 195-260 VAC.

Okno T pokazuje zakres częstotliwości w trybie Bypass na wyjściu falownika. Zakres dopuszczalnych ustawień ±3 Hz and ±1 Hz.

Okno U wskazuje dopuszczalne napięcie wyjściowe falownika. Dopuszczalne wartości: 200, 208, 220, 230, lub 240 VAC.

Okna V1, V2, V3 i V4 pokazują tryby pracy zasilacza UPS. Możliwe wartości są następujące: Online, Eco (tryb ekonomiczny), wyjście o stałej częstotliwości 50 Hz i wyjście o stałej częstotliwości 60 Hz.

Okno V pokazuje ustawienie dokładne wyjścia falownika, które może być 0%, +1%, -1%, +2%, -2%, +3%, or -3%.

Okno **X** wskazuje stan pracy zasilacza UPS w trybie równoległym. Możliwe są stany 1, 2, 3 i 4. Jeżeli zasilacz nie pracuje w trybie równoległym to stan musi być "1".

Okno Y wskazuje stan funkcji trybu równoległego. "P01" oznacza, że funkcja trybu równoległego jest nieaktywna, a stan "P2", że jest aktywna.

Po zmianie ustawień należy przewinąć ekrany aż ukaże się ekran zapisu (Z1) nacisnąć przycisk enter aby zachować wprowadzone zmiany. Na ekranie pojawi się okno AA informujące o

zapisaniu zmian. Aby nie zapisywać zmian i pozostawić stare ustawienia należy nacisnąć przycisk  $\sqrt{^\text{er}$  OFF" i przytrzymać go przez pięć sekund. Na ekranie LCD pojawi się wtedy okno AA informujące, że zmiany zostały skasowane.

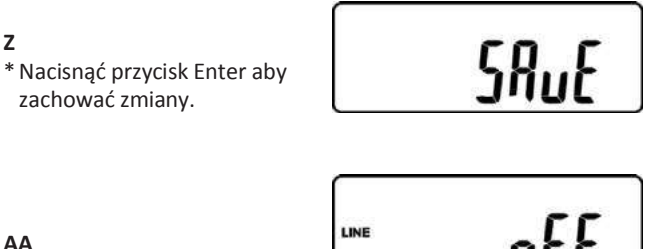

Zasilacz UPS jest zablokowany.

Wyłączyć zasilanie wyłącznikiem napięcia wejściowego. Konfiguracja zasilacza jest zakończona.

#### **Przyłączanie**

Zasilacz UPS posiada interfejsy RS232 i USB, które umożliwiają dostęp do różnych danych roboczych i historycznych zasilacza.

Funkcja ta jest dostępna za pomocą programu pracującego pod systemem Windows (\*) po podłączeniu portu szeregowego komputera PC do gniazd interfejsu na tylnej płycie UPS kablem RS232.

# L'I legrand<sup>®</sup>

# **6 Komunikacja UPS, oprogramowanie autodiagnostyki**

[Ze strony www.ups.legrand.com](http://www.ups.legrand.com/) można pobrać bezpłatnie program do autodiagnotyki pracujący pod systemem WINDOWS (16 lub 32 bit) lub Linux .

Program te posiada następujące funkcję:

- Wyświetla wszystkie dane robocze i diagnostyczne w przypadku wystąpienia problemów.
- Ma możliwość konfiguracji funkcji specjalnych.
- Automatycznie wyłącza komputer lokalny (pod systemami Windows i Linux).
- \*Windows jest zarejestrowanym znakiem handlowym firmy Microsoft Corporation

# **7 Usuwanie problemów**

Zasilacz UPS zawsze pracuje z baterii:

- Brak napięcia zasilania
- Wartość napięcia zasilania jest poza dopuszczalnym zakresem
- Kabel zasilający jest nieprawidłowo podłączony do gniazda sieciowego
- Należy wyzerować wyłącznik napięcia wejściowego
- Gniazdo sieci zasilającej jest uszkodzone

Zasilacz UPS sygnalizuje przeciążenie:

- Do wyjścia zasilacza zostały w sposób niezamierzony podłączone dodatkowe obciążenia.
- Należy sprawdzić wszystkie obciążenia podłączone do wyjścia.

Zasilacz nie pracuje w trybie bateryjnym (natychmiast się wyłącza i sygnalizuje pracę w warunkach bliskich granicznym):

- Zasilacz pracował długo bez zasilania z sieci i bateria nie mogła się naładować. Naładować baterię przez conajmniej 6 godzin poprzez podłączenie zasilacza do sieci zasilającej.
- Bateria jest rozładowana ponieważ zasilacz był nie używany przez dłuższy czas. Naładować baterię przez conajmniej 6 godzin poprzez podłączenie zasilacza do sieci zasilającej.
- Bateria jest niesprawna z powodu częstego używania, warunków zewnętrznych, lub przekroczenia średniego czasu życia; należy ją wymienić

Brak napięcia na wyjściu zasilacza:

• Należy sprawdzić, czy obciążenia są prawidłowo podłączone do gniazd wyjściowych.

# **8 Dane techniczne**

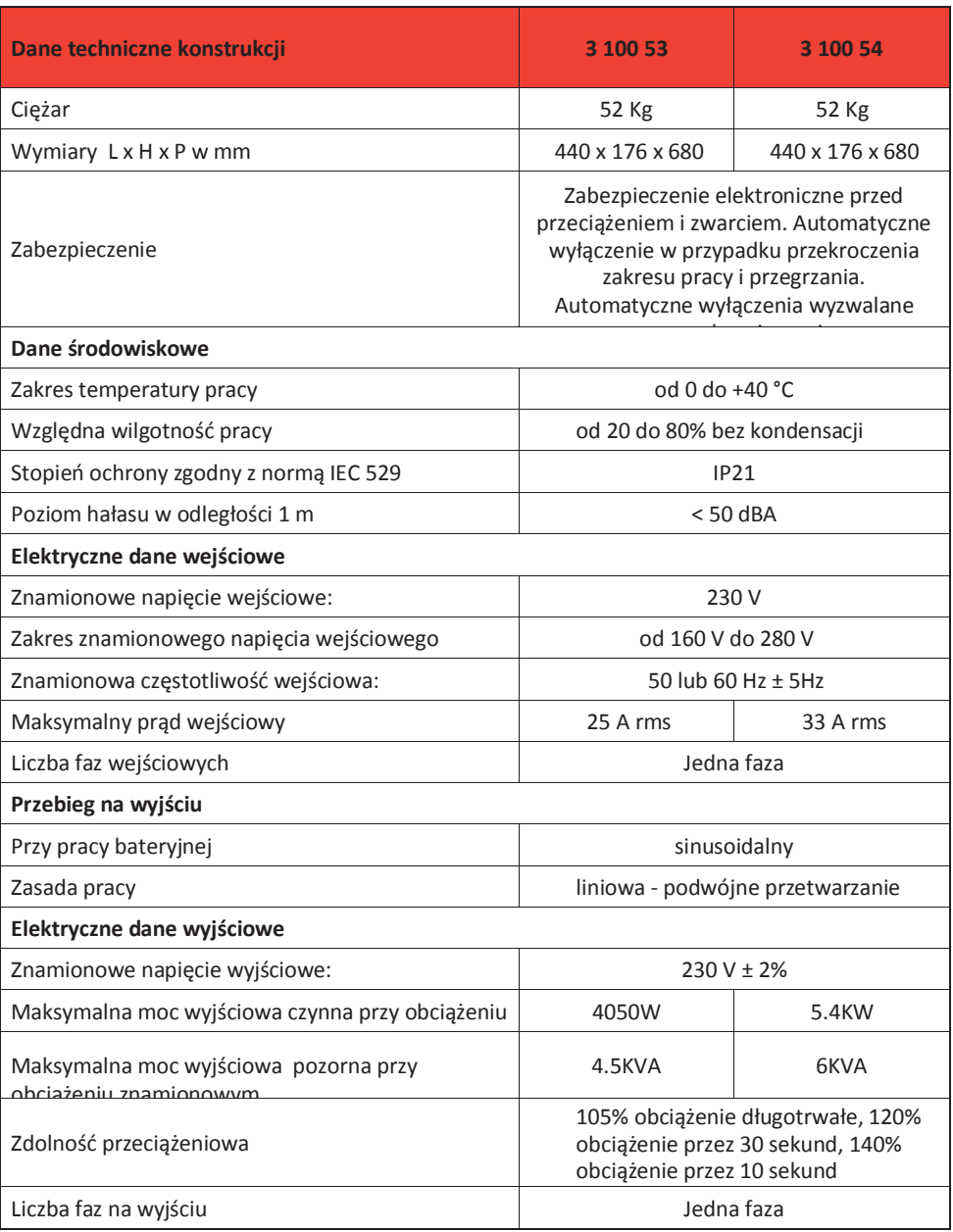

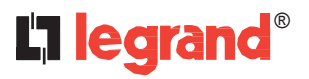

# **8 Dane techniczne**

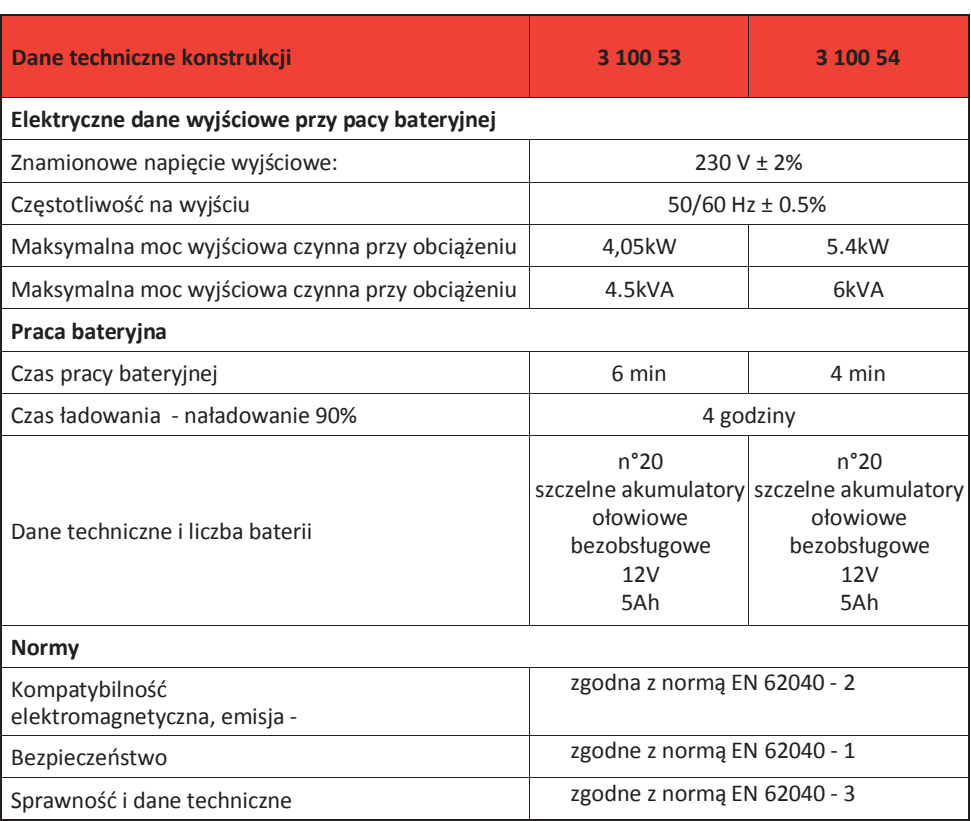

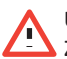

#### **UWAGA**

Zużyte akumulatory zaliczają się do śmieci niebezpiecznych dla środowiska naturalnego i powinny być utylizowane zgodnie z obowiązującymi przepisami.

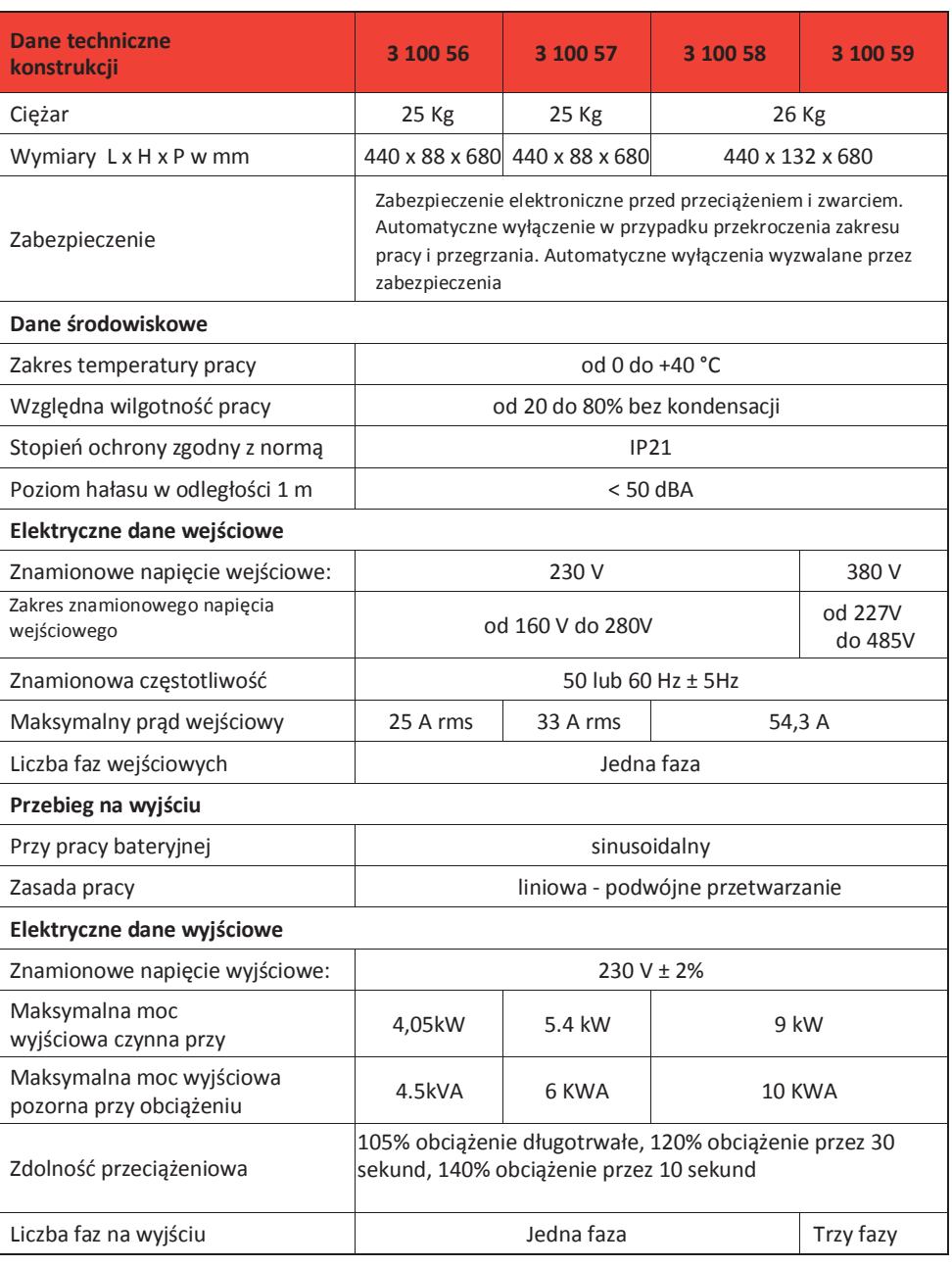

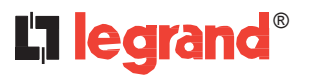

 $\ddot{\phantom{1}}$ 

# **8 Dane techniczne**

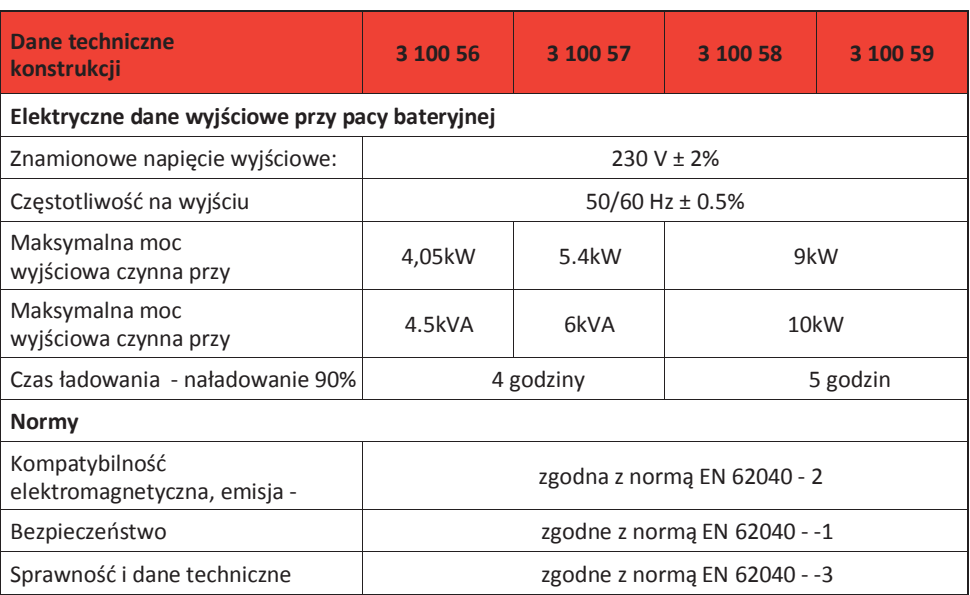

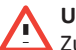

#### **UWAGA**

Zużyte akumulatory zaliczają się do śmieci niebezpiecznych dla środowiska naturalnego i powinny być utylizowane zgodnie z obowiązującymi przepisami.